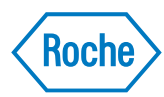

## Begin Your Learning Journey *Roche Diagnostics University*

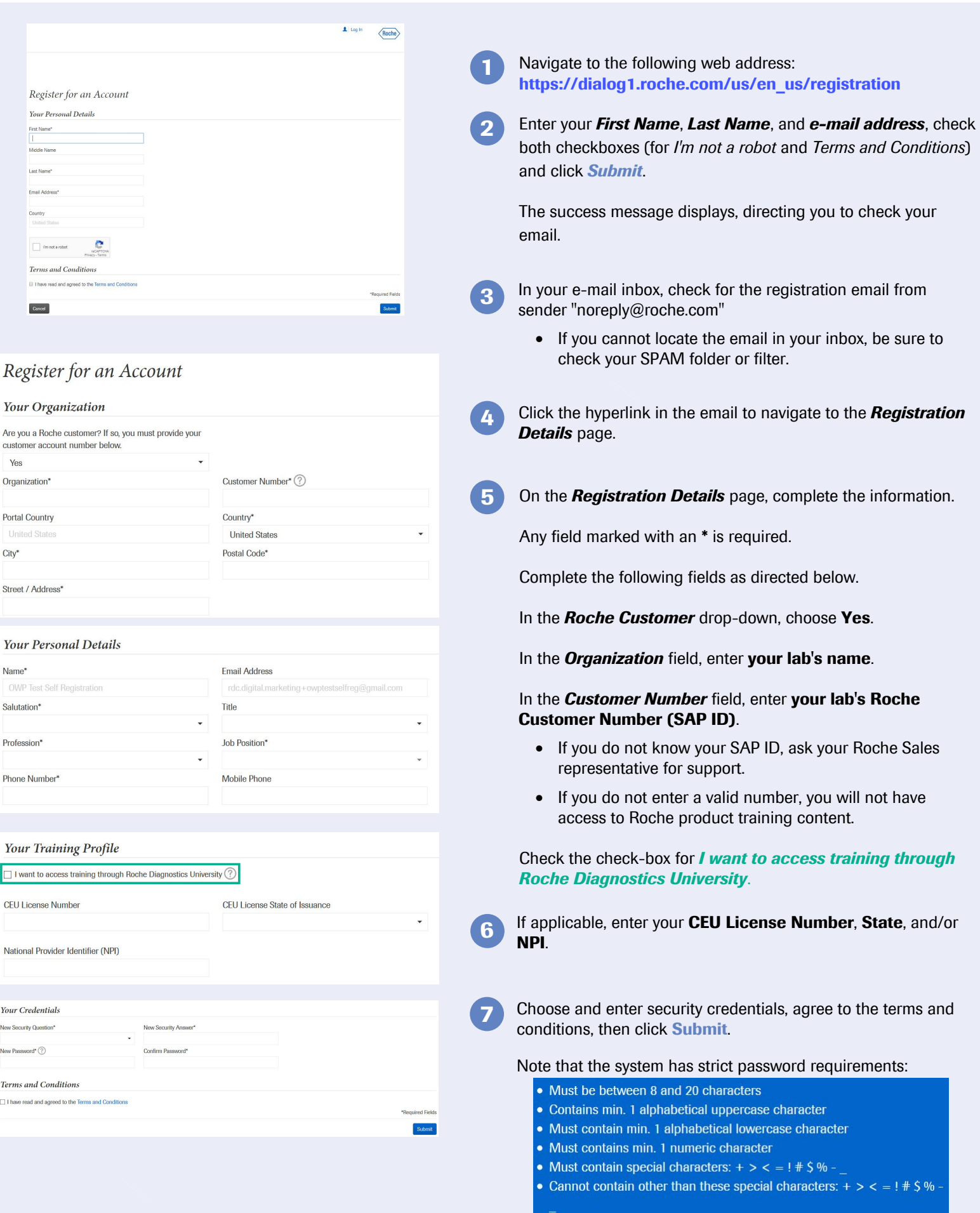

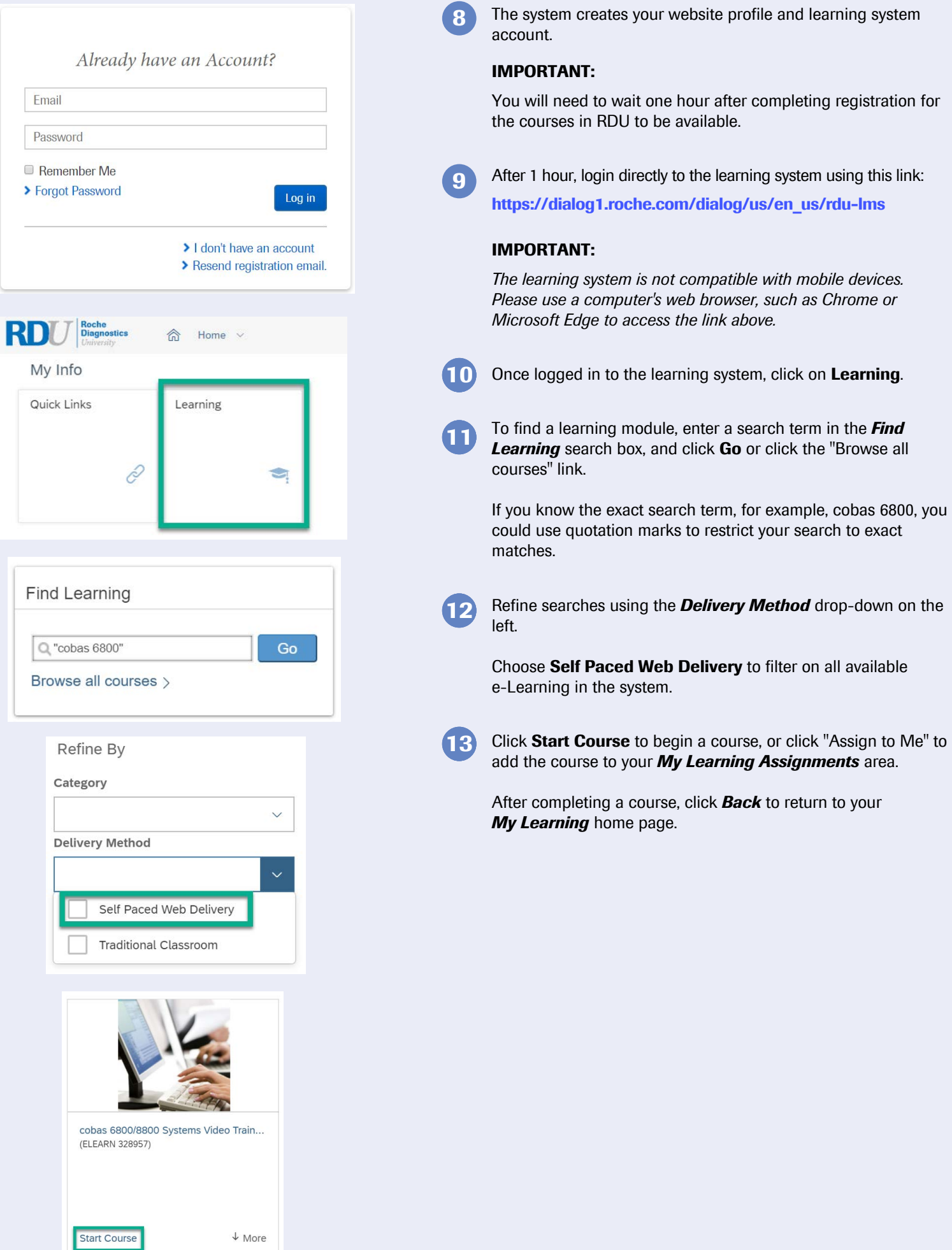

## Print Certificate of Completion

- On the My Learning screen, locate the **History** tile. **1**
- 2 In the *History* tile, click **View all**.

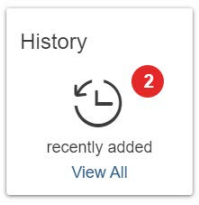

3 Click the **Printer icon** in the Action column to view/print your certificate of completion for each course.

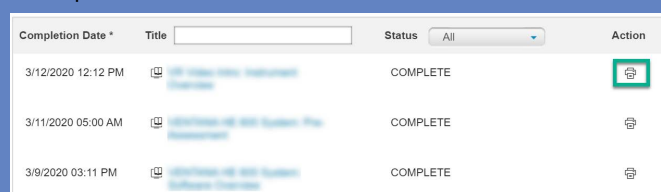

VV-08285-02 ©2020 Roche.